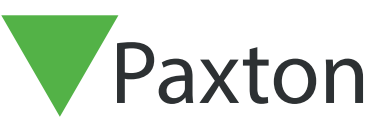

## Använda upprop och musterrapporter

Notera att systemets PC/server alltid måste vara igång och ha kontakt med samtliga dörrcentraler för att passager in eller ut i olika "Områden" ska kunna registreras, och därmed möjliggöra en korrekt "Närvarolista".

## Översikt

Funktionen Närvarolista användas för att ta fram en lista över personer som befinner sig i ett givet område. Detta används huvudsakligen i händelse av en nödsituation, där räddningstjänsten vill säkerställa att samtliga befinner sig i säkerhet.

Närvarolistan kan användas på två olika sätt; Antingen prickas personer av manuellt ifrån en utskriven lista eller också kontrolleras status direkt ifrån en av systemets klient-PC. Det senare alternativet kräver då att en eller flera läsare dedikerats som Uppsamlingspunkt, så snart en person visar sitt kort/tag i en sådan läsare ändras status från "Saknas" till "Säker".

En förutsättning för att skapa en Närvarolista är att systemet är konfigerat med "Områden", mer information finns i dokumentet: AN1023 - SE Områden och områdesgrupper < http://paxton.info/1978 >

## Uppsamlings-punkt

Skapa "Uppsamlings-punkter" allt efter behov (en eller flera) genom att markera läsare på fliken "Uppsamlingspunkt" enligt nedan.

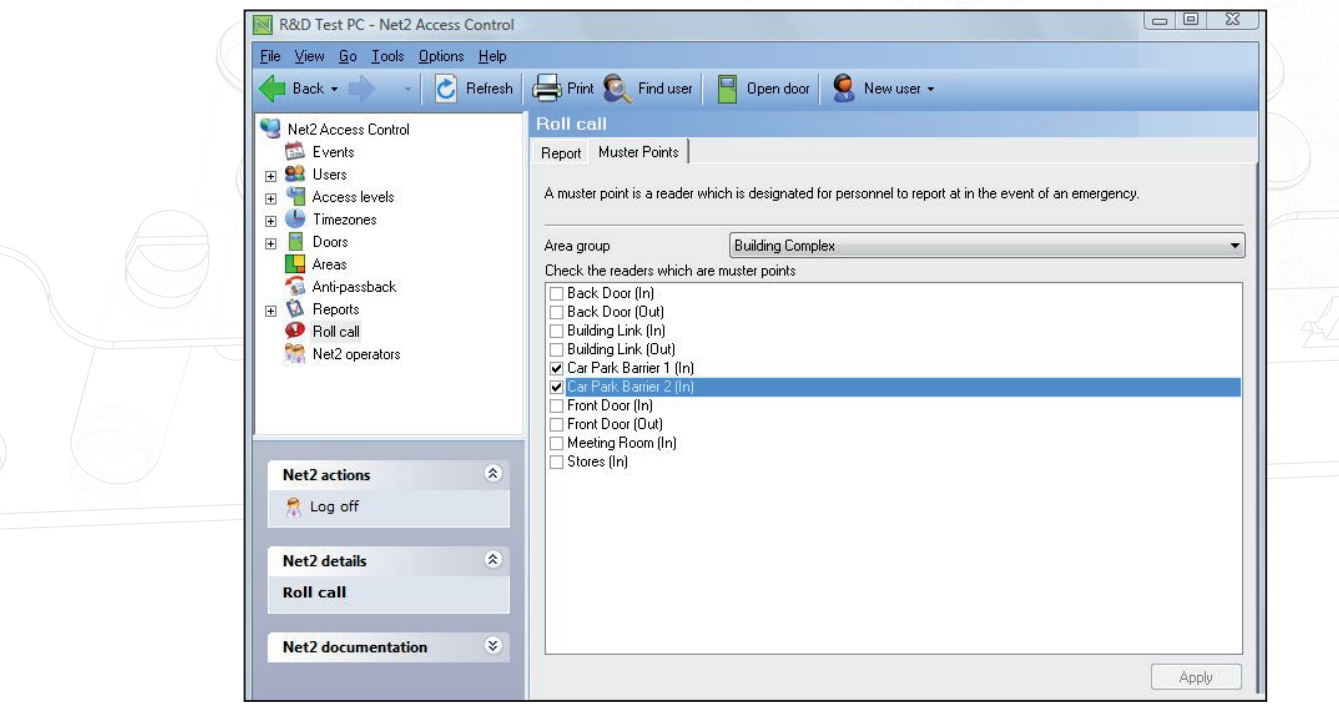

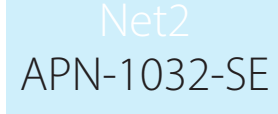

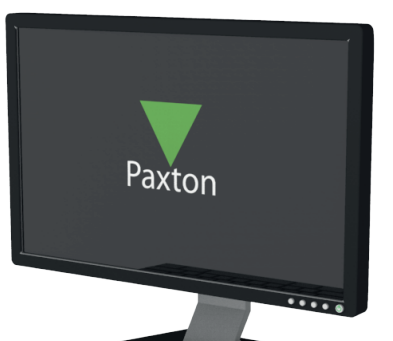

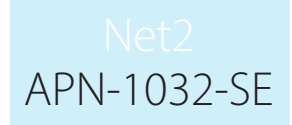

## Välj en skrivare

- 1. Öppna konfigureringsverktyget
- 2. Klicka på "Skrivaralternativ"
- 3. Under "Skrivare för närvarolista", klicka på "Lägg till"

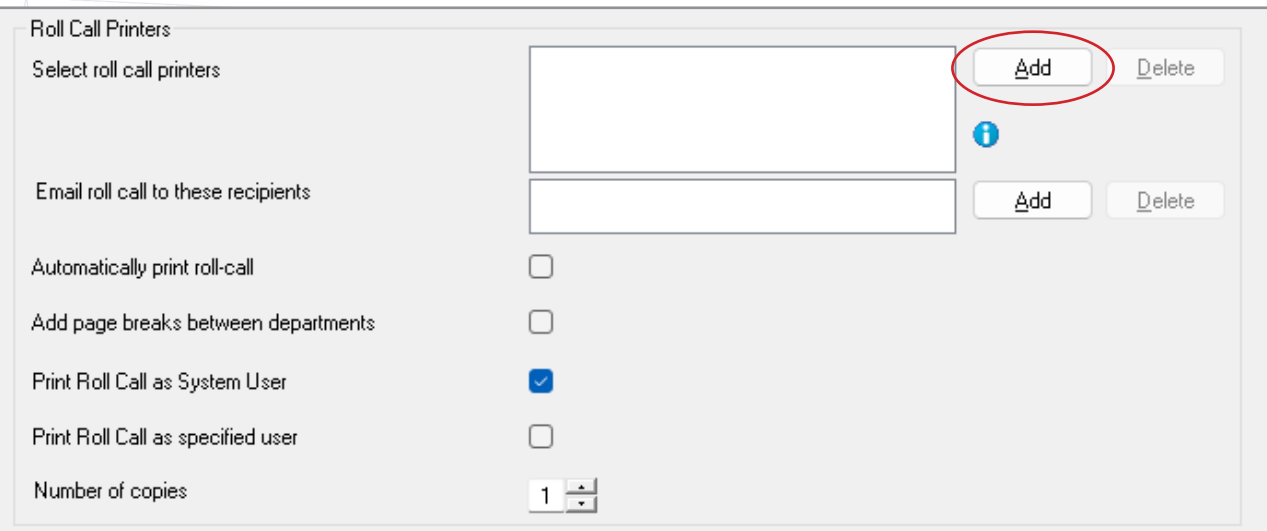

4. Välj skrivare i listan och klicka på "OK"

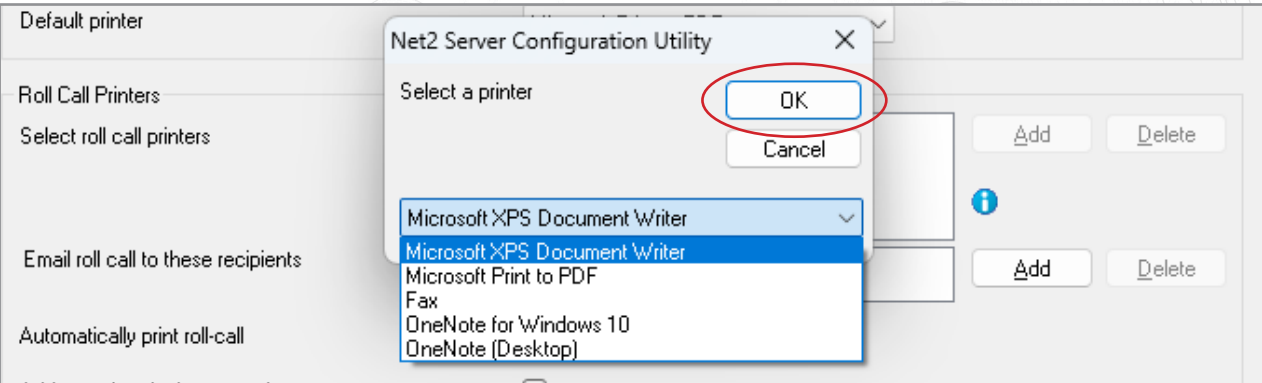

#### 5. Klicka på "Verkställ"

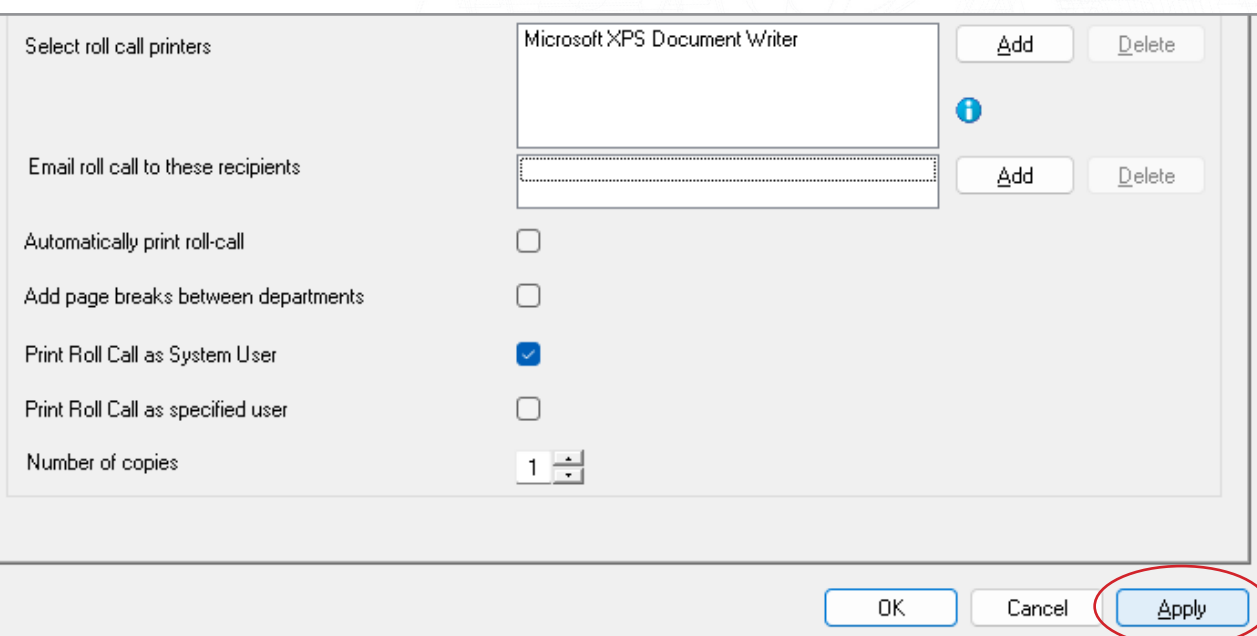

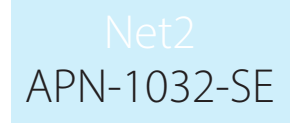

#### Närvarolista

Om passersystemet har en integration med brandlarmet kan en "Närvarolista" skapas automatiskt vid en incident. Se dokumentet: AN1031 - SE Integration av Net2 mot Brandlarm < http://paxton.info/2012 >. Alternativt skapas listan manuellt genom att klicka på knappen "Skapa ny" efter att "Närvarolista" markerats i trädmenyn, välj för vilket "Område" en lista ska skapas.

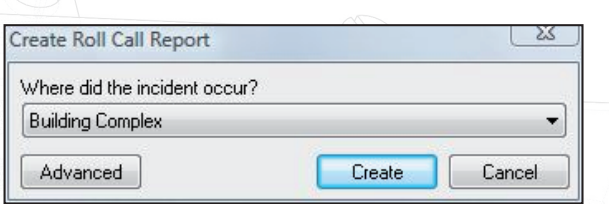

I dialogboxen finns också ett alternativ "Avancerat" vilket ger möjlighet att ta fram en lista över vilka som fanns närvarande vid en tidigare incident.

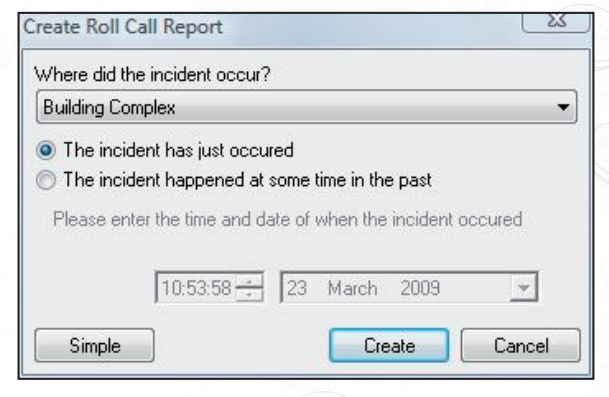

## Närvarolista - Status

När "Närvarolistan" väl skapats visas namnen på de användare som befinner sig i det valda området. Statusen är inledningsvis satt till "Saknas", men ändras till "Säker" så snart användaren visat sitt kort/tag i en läsare definierad som "Uppsamlings-punkt".

#### Viktigt

En förutsättning för att en "Närvarolista" ska kunna anses som pålitlig är självklart att samtliga användare verkligen använder kortläsaren vid in-eller utpassager i olika områden. Att kombinera funktionen med "Logisk Anti-passback" ökar pålitligheten markant.

Säkerställ också att samtliga läsare har en korrekt inställning beträffande "Områden".

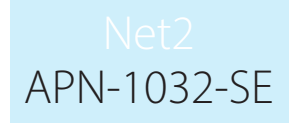

## Närvarotagning med hjälp av Paxton Connect Admin

Paxton Connect Admin och Net2Onlines webbgränssnitt låter användaren skapa närvarolistor och används för närvarotagning både med och utan uppkoppling.

## Generering av rapporten

Från hemskärmen, välj "Generera närvarolista", välj sedan det område som närvarolistan ska skapas för.

#### Paxton Connect Admin

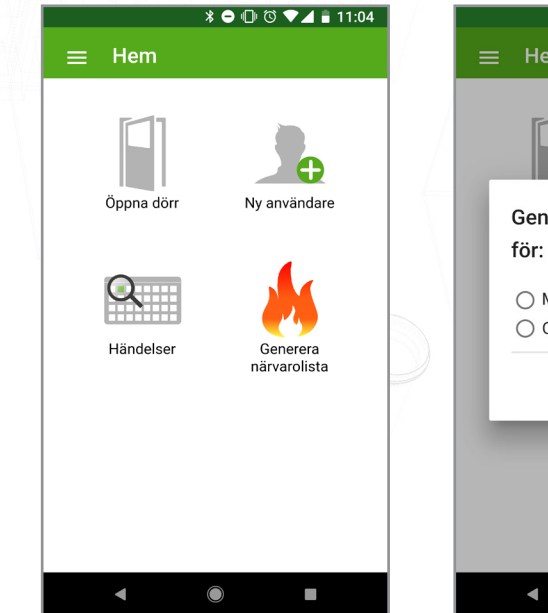

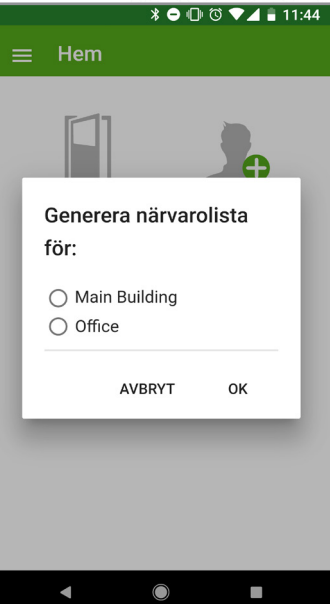

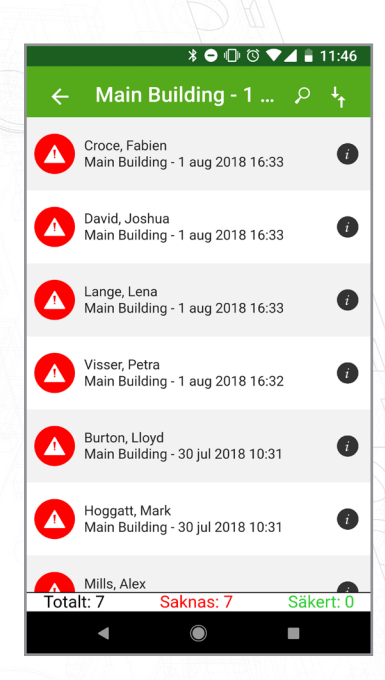

## Net2Onlines webbgränssnitt

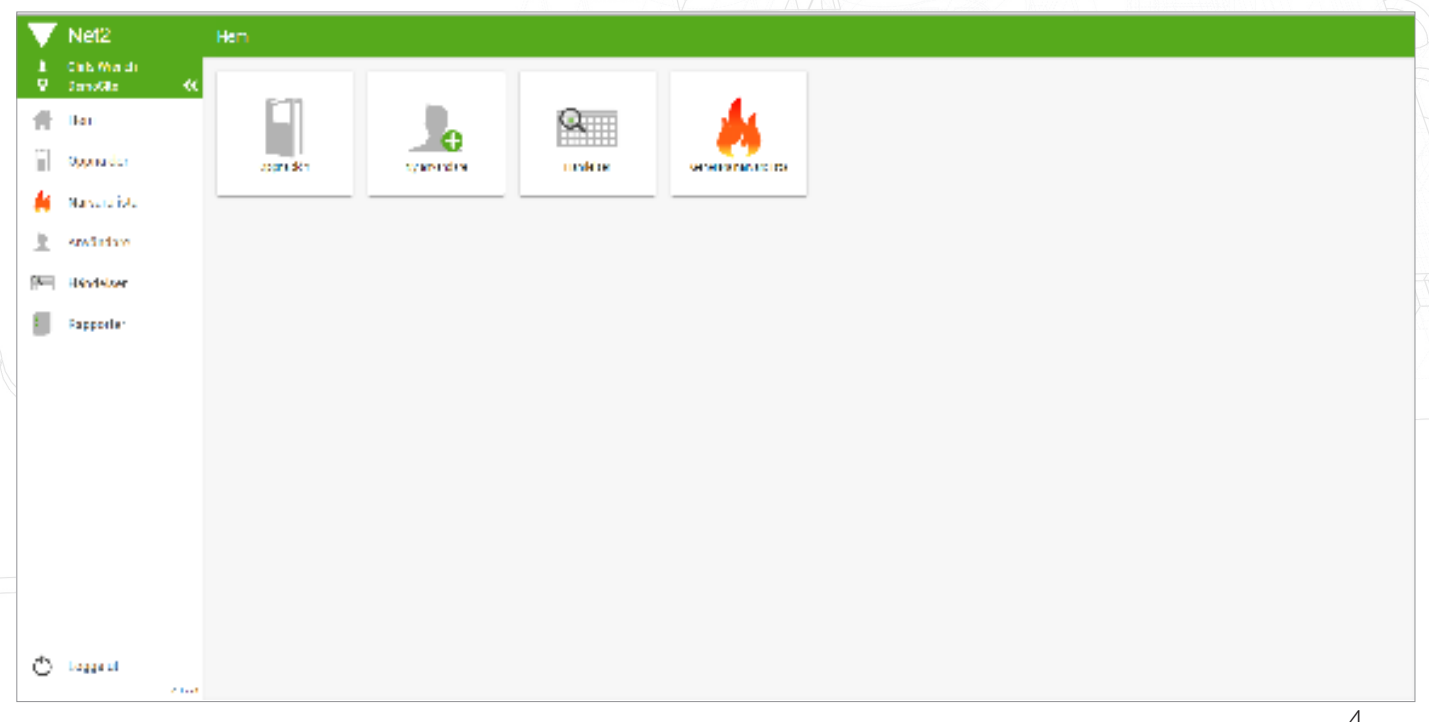

# APN-1032-SE

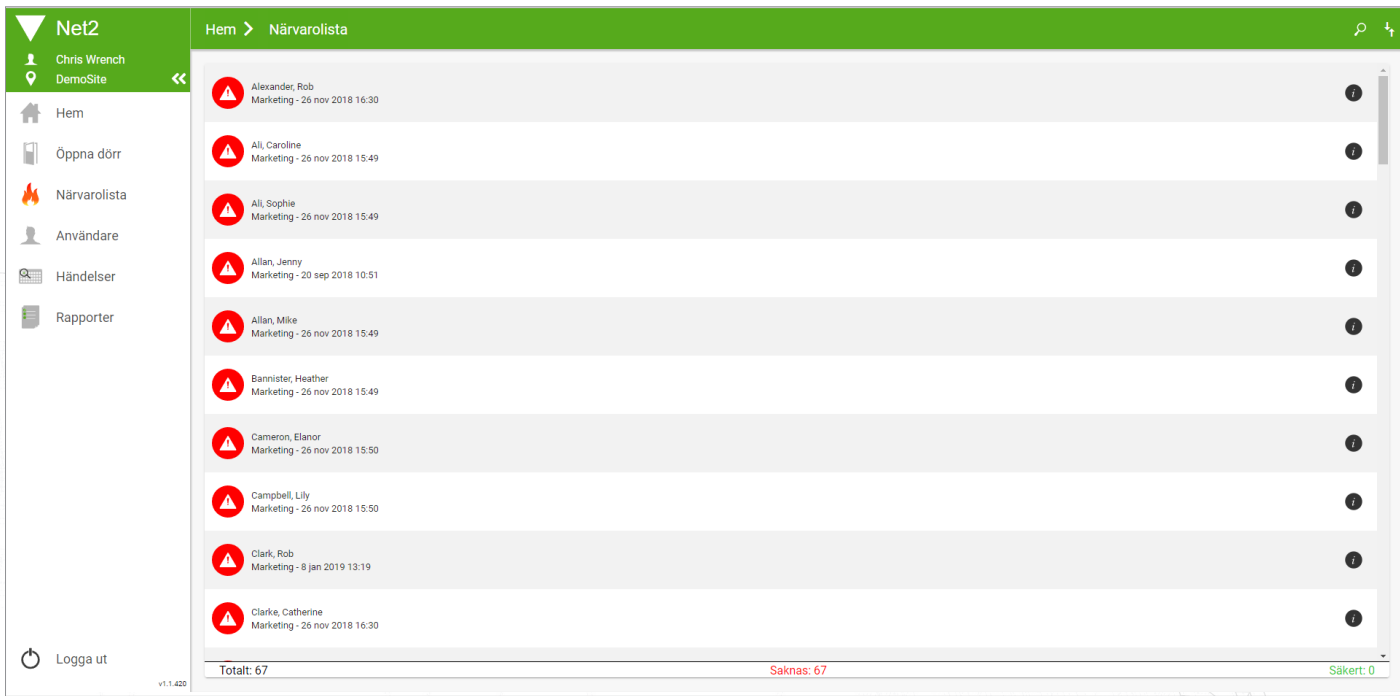

## Närvarotagning med uppkoppling

När en rapport har skapats kommer alla Paxton Connect Admin-appar att hitta närvarolistor i avsnittet "Ringa samtal" i appen. Rapporten visar alla som befann sig inom det valda området när rapporten genererades.

Användare kan markeras som säkra genom någon av följande metoder:

- Efter att ha bekräftat att en saknad användare befinner sig på ett säkert ställe går det att markera den saknade användaren direkt i appen
- En annan app-användare kan markera att användaren är säker
- Den saknade användaren kan visa sin token för en uppsamlingpsunkt, vilket automatiskt markerar dem som säkra

Om en användare oavsiktligen har markerats som säker går det att svepa igen för att markera dem som saknade. Observera att det endast är den användare som markerat en användare som säker kan markera den som saknad.

## Närvarotagning utan uppkoppling

Om din enhet tappar internetanslutningen till Net2-servern kommer alla öppna närvarolistor att finnas kvar på skärmen och kunna användas av befintliga operatörer.

Medan anslutningen inte är tillgänglig uppdateras närvarolistan automatiskt på alla enheter som har listan i fråga. Enheterna använder molnet för att synkronisera information, vilket gör att de fungerar på samma sätt som om Net2-servern var tillgänglig. Användare kommer att uppdateras i realtid på alla enheter och synkronisera data tillbaka till Net2-servern när kommunikationen återupprättas.

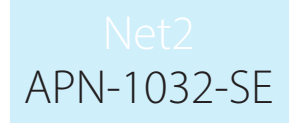

#### Användarinformation

När en närvarolista visas går det att få mer information om användare genom att klicka på informationsikonen till höger. Detta kommer att visa användarens bild och telefonnummer (om det finns i användarens uppgifter) och senast kända plats.

Paxton Connect Admin

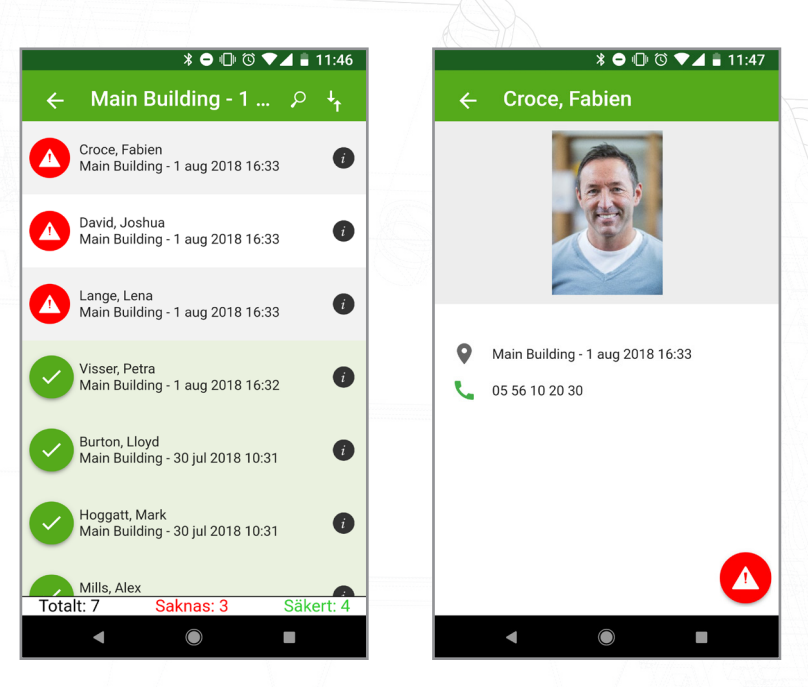

## Net2Onlines webbgränssnitt

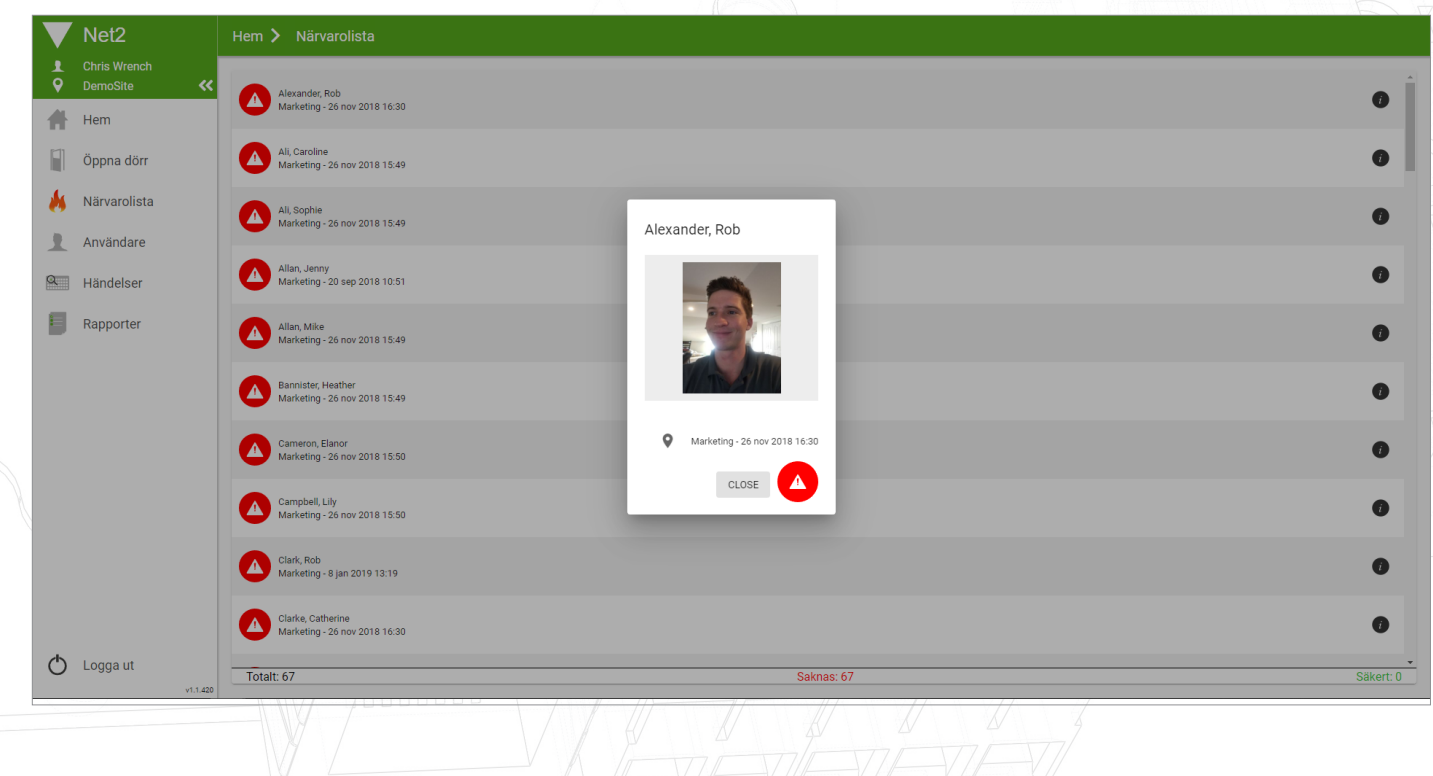